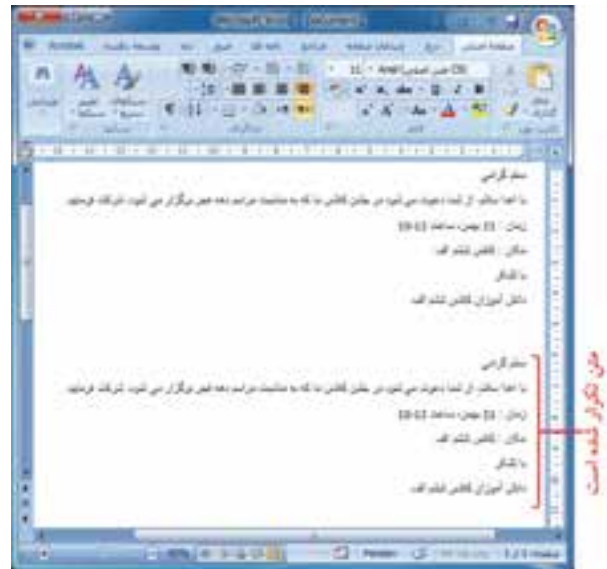

**انتقال متن** اگر بخواهید سطرهای مربوط به زمان و مکان را به انتهای دعوتنامه منتقل کنید، نیاز به پاک کردن و نوشتن مجدّد متن ندارید. برای این کار مراحل زیر را انجام دهید: 1ــ دو سطر مورد نظر را انتخاب کنید. 2ــ روی نماد کلیک کنید.

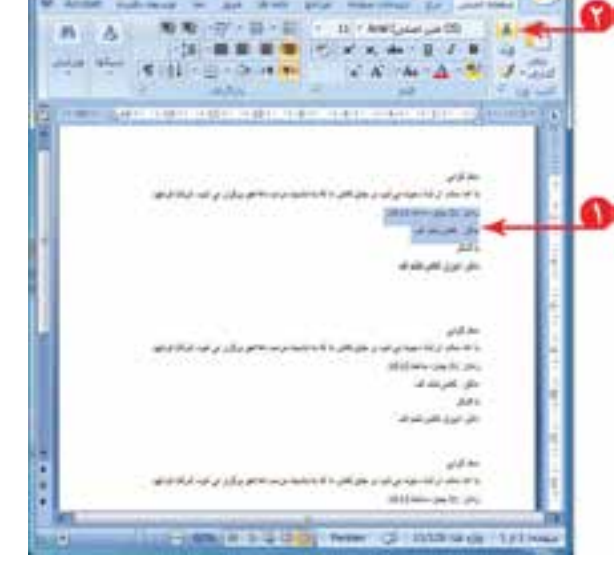

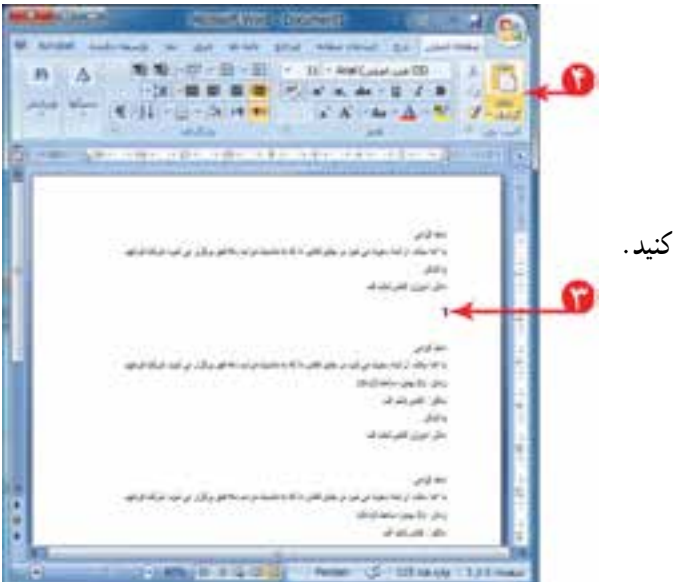

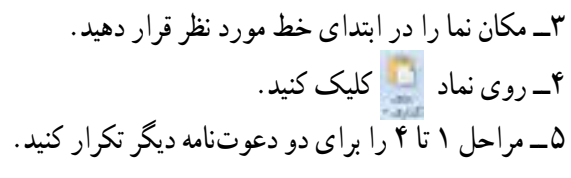

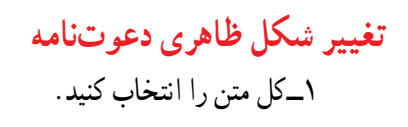

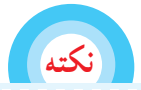

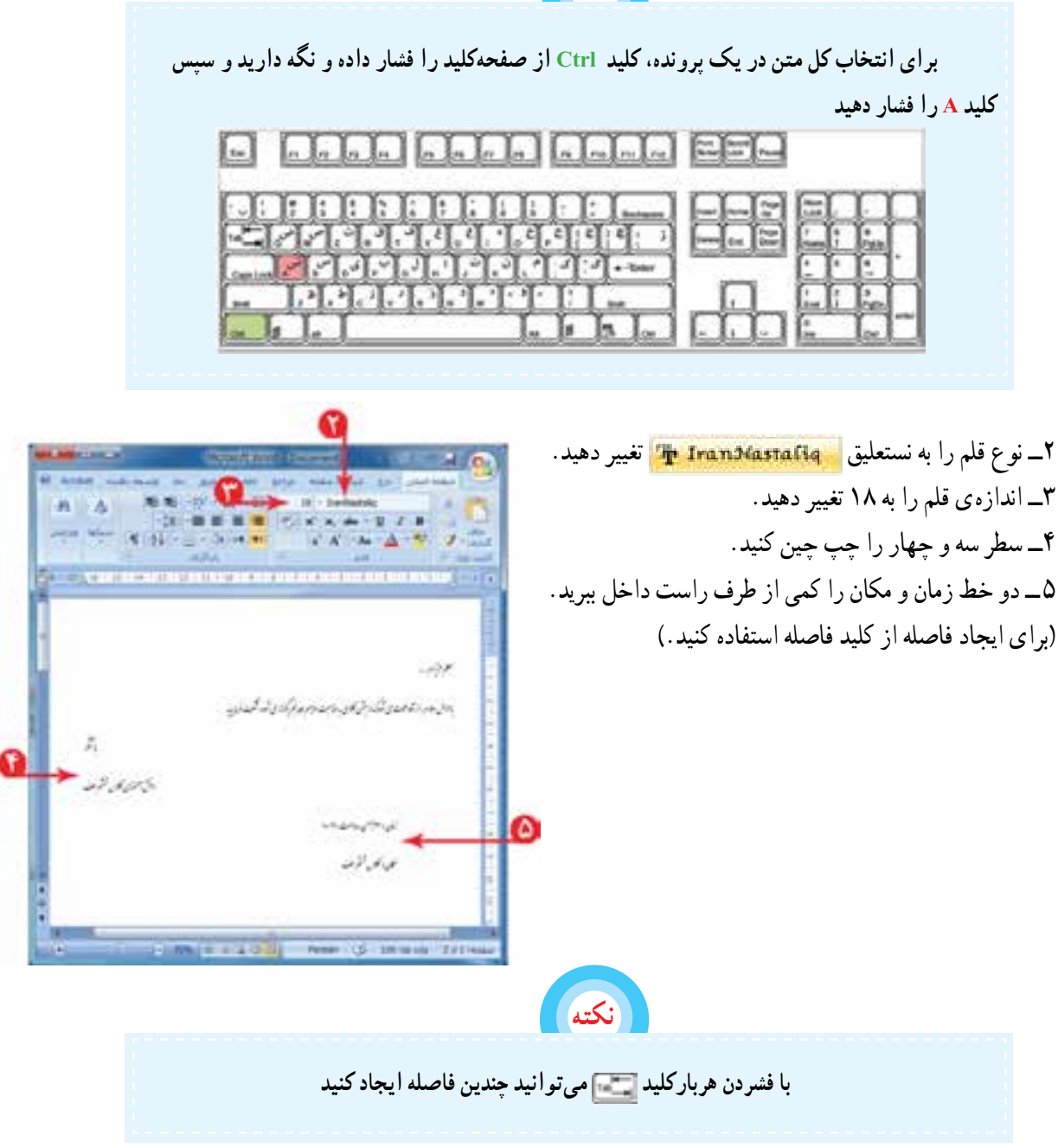

ّم مورد نظر خود را بنویسید. 6 ــ برای هر دعوتنامه، نام معل 7ــ دعوتنامه را با نام »دهه فجر« ذخیره کنید. ُرد را ببندید. 8 ــ برنامهی و

## ّت ّالی 3 فع (\_ شعر «ای مادر» در درس فارسی را در برنامهی وُرد بنویسید؛ تنظیمات ظاهری مناسب برای متن را انجام<br>-دهید و آن را ذخیره کنید. می توانید از کلیدهای ترکیبی <mark>فتا ، و برای کپی، انتقال</mark> ، و برای کپی، انتقال ، و برای کپی، انتقال ، و برای کپی، انتقال و جایگذاری در نوشتن متن استفاده کنید. 2ــ نامهای را که در پروندهی »تبریک سال نو« به دوست خود نوشتهاید،برای چند دوست دیگر کپی کنید و نام هر یک را بنویسید. در انتها، پروندهی خود را ذخیره کنید.

**درس نهم درج تصویر در متن**

میتوانید در متن خود از تصاویر متناسب با موضوع استفاده کنید. پروندهی »داستان« را باز کنید. برای درج تصویر مراحل زیر را انجام دهید : (شما مراحل را در داستان خود انجام دهید.) ّی که میخواهید تصویر را 1ــ در محل قرار دهید کلیک کنید. 2ــ روی زبانهی کلیک کنید. 3ــ روی نماد کلیک کنید. 4ــ در پنجرهی نمایان شده، محل تصویر وألورته بالمناهية وتعاونه را انتخاب کنید. )در اینجا تصویرانتخاب شده A best side A با عباكة إران مكبوبين در مسیر تا کتابانه ها است است. **Weissell** in that will no of of All Joseph Latter & Schools **Williams** هاریر داستان قرار دارد.) **HULM** باغيشتي يروسكه باكتراد 10 am Lee By 5 ــ تصویر مناسب را انتخاب کنید. (B) paid days on **ID** said first the 6 ــ روی دکمهی کلیک کنید. 7ــپرونده را ذخیره کنید.

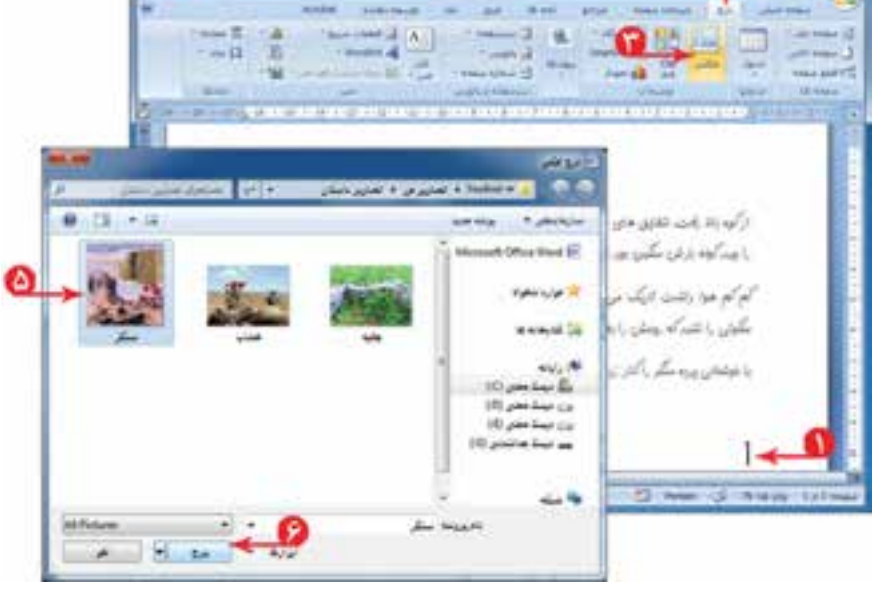

**تغییر اندازهی تصویر** برای تغییر اندازهی تصویر درج شده میتوانید: 1ــ با کلیک روی تصویر، آن را انتخاب کنید. 2ــ اشارهگر موشی را روی لبههای تصویر ببرید تا به شکل یا تغییر کند. 3ــ با نگه داشتن کلید سمت چپ موشی و کشیدن آن، اندازهی تصویر را به دلخواه تغییر دهید.

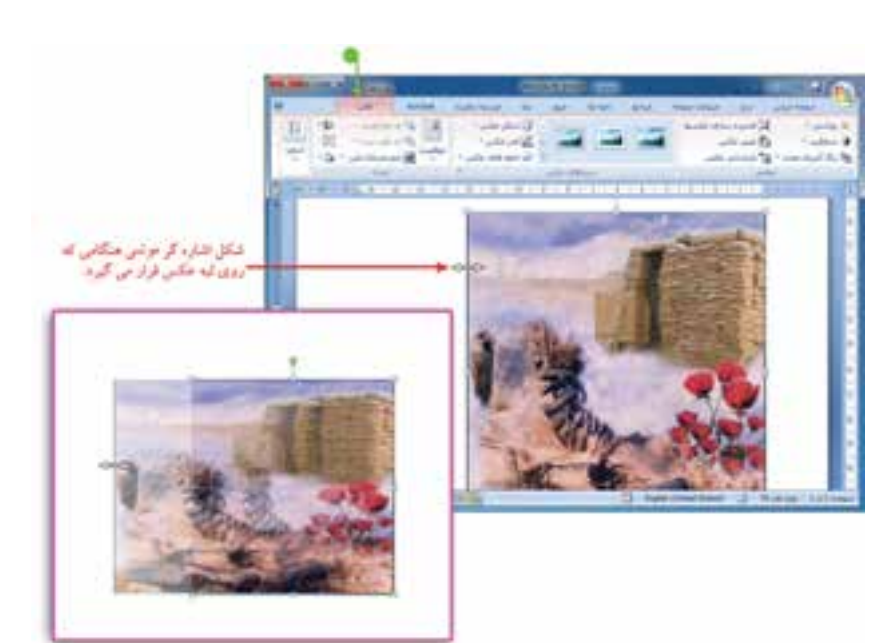

 همانطور که در تصویر مشاهده میکنید بعد از درج تصویر در پرونده، زبانهی قالب )Format )برای عکس ظاهر میشود که میتوانید با استفاده از ابزارهای آن، عکس را ویرایش کنید.

**درج کادر دور صفحه** برای زیباتر کردن صفحه میتوانید یک کادر دور آن بکشید. برای درج کادر مراحل زیر را انجام دهید: 1ــ روی زبانهی کلیک کنید. ۲ــ روی ک<u>ه کادرهای صفح</u>ه کلیک کنید. **Bender Mitte Glass**  $\blacksquare$ **CALL CALLS Glass**  $1 - 10$ top 25 Canada - 30  $E = 12$ **County 15th Bucharan NA HA**  $\overline{10}$ **NAME AND ADDRESS** m **NAME CARDING** matterials  $\label{eq:1} \text{rank}(\mathbf{Q}_{\text{max}}) = \mathbf{Q}_{\text{max}}$ **GILBUG** or the system states and the order to gain and it is a characterized and control **B Allegal Avenue HALLY SERVICE**  $\sim$ نمود زیر کنگ<br>باد کنی تر دلته<br>نماننی تر دلته ۳ــ در پنجره ی «کادرها و سایهها» از قسمت <sup>(تصعیده</sup>ا » » » ،  $\sim$ روی کلیک کنید. 园  $\omega = \boxed{0}$ 4ــ در فهرست نمایان شده، شکلی برای کادر انتخاب کنید. **GD**  $\Box$  با کلیک روی نماد یا موجود در کنار کادر »پهنا«، میتوانید 一面  $-44 - 10$ پهنای کادر انتخاب شده را تغییر دهید.  $+$   $-$ **REAGANT** 5 ــ روی دکمهی کلیک کنید. and read area. ∰ ممہ ΑH œ 山际 Φ п 世界 -- 5 0 38<br>1 ۵  $-14142$ 

田

 $-4-4$ 

Ξ - Jun Win

**چاپ پرونده** شما میتوانید پروندهی خود را بر روی کاغذ چاپ کنید. بهتر است قبل از چاپ متن، پیشنمای چاپ را مشاهده کنید تا اگر اشکالی وجود داشت آن را رفع کنید، سپس پرونده را چاپ کنید. این امکان از چاپ غیرضروری و هدر رفتن کاغذ جلوگیری می کند. برای این منظور مراحل زیر را انجام دهید: 1ــ روی نماد کلیک کنید. 2ــ در فهرست باز شده، اشارهگر موشی را روی نماد نگه دارید. سیسی به دسته به به به بین به بین استفاده به این استفاده به این کلیک کلیک استفاده به این استفاده به این کلیک اس<br>محمد استفاده کلیک استفاده با الحاظ که به باشده به تفسیق استفاده به این کلیک کنید.

4ــ در پنجرهی نمایان شده بعد از مشاهدهی صفحهی مورد نظر، در صورتی که اشکالی وجود ندارد روی نماد کلیک کنید.

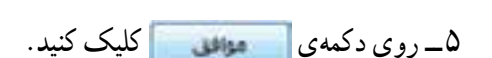

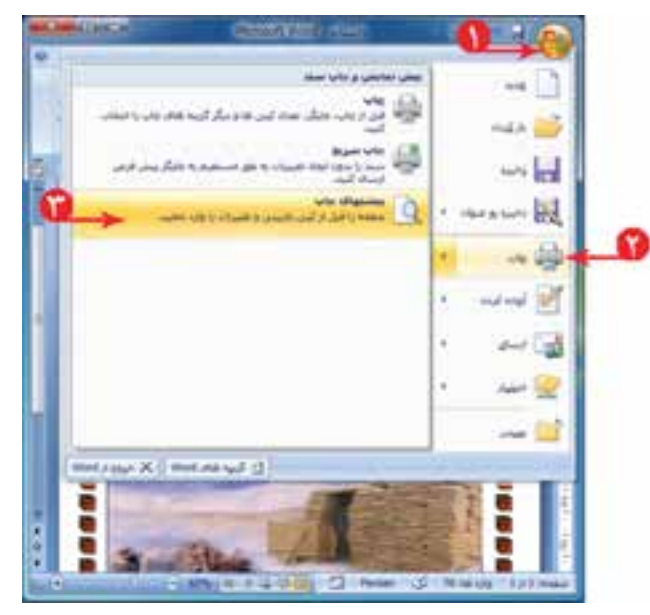

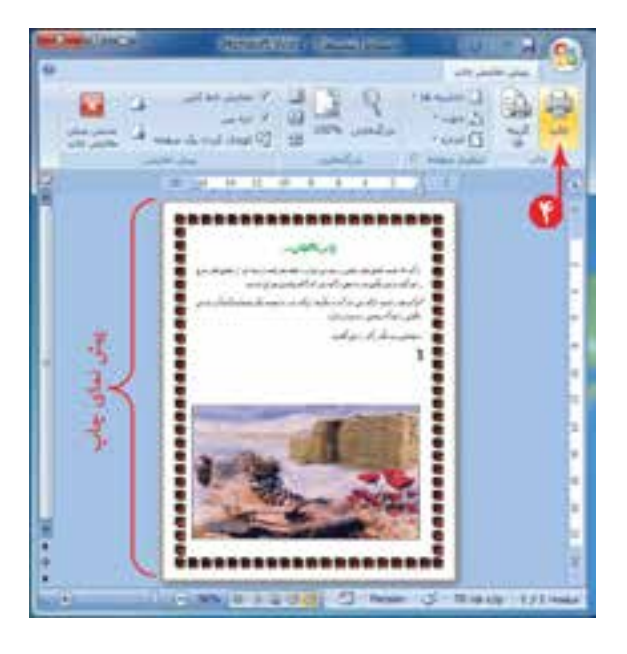

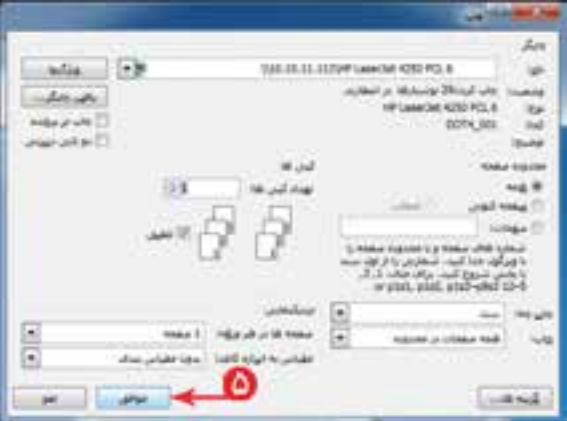

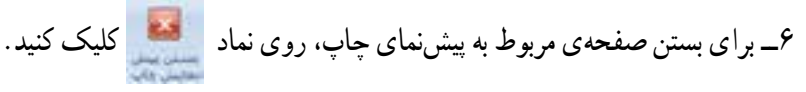

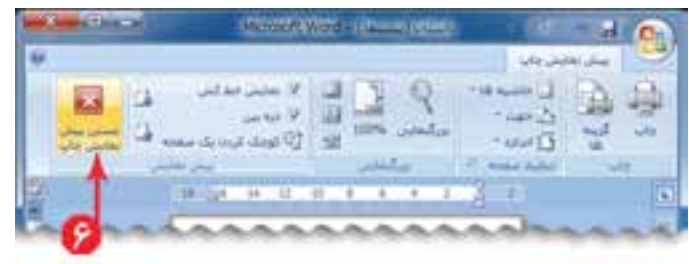

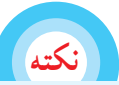

**در صورت وجود هر اشکالی پنجرهی پیشنمای چاپ را ببندید؛ تغییرات الزم را روی پروندهی متنی انجام دهید و دوباره برای چاپ اقدام کنید**

ُرد خارج شوید. ٧ــ از برنامهی و

**نشانهگذاری در متن** در بعضی از متون. برای جلب توجّه مخاطب. جملات هر سطر با نشانهای شروع میشود. مانند متن مقابل: برای نوشتن این متن از امکان نشانهگذاری در برنامهی وُرد استفاده کنید.<br>. برنامهی وُرد را اجرا کنید.

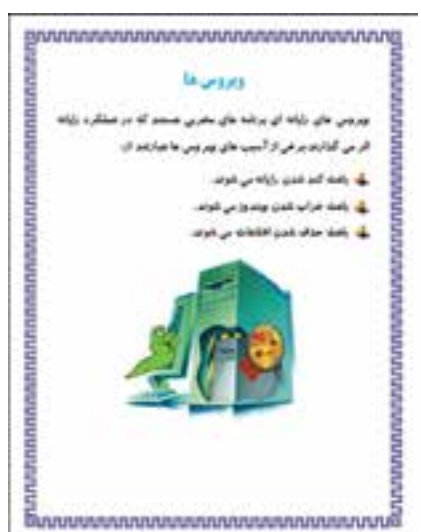

۱ــ بند اوّل را بنویسید و برای نشانهگذاری در متن، مراحل بعدی را انجام دهید: 2ــ روی در کنار کلیک کنید. 3ــ در فهرست نمایان شده، نوع نشانه را انتخاب کنید. ۴ــ جملهی اوّل از اسیبهای رایانهای را بنویسید.<br>-5 ــ کلید را فشار دهید. با فشردن کلید ، مکان نما به سطر بعدی منتقل میشود و نشانهی انتخاب شده در ابتدای سطر جدید قرار میگیرد. 6ــ به همین ترتیب سایر خطوط را بنویسید.

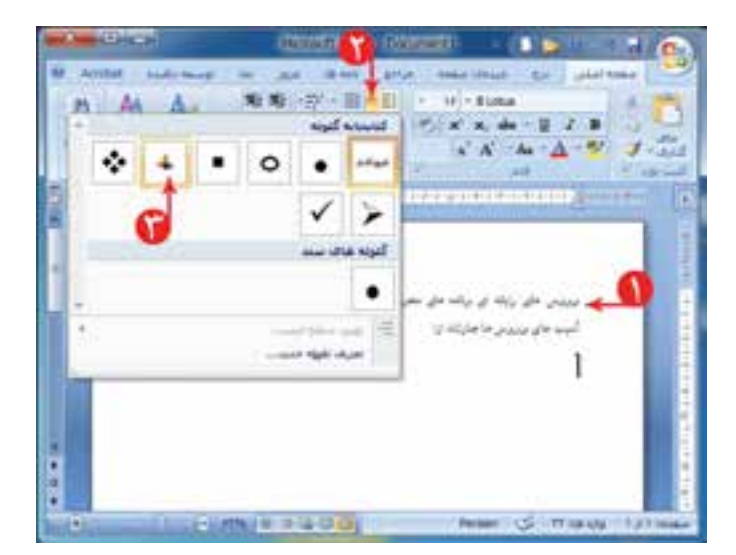

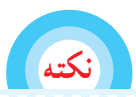

**برای خارج شدن از حالت نشانه گذاری، دوباره روی نماد کلیک کنید**

7ــ یک تصویر مناسب درج کنید. 8 ــ یک کادر مناسب برای صفحه درج کنید. ۹ــ پرونده ی متنی را با نام «ویروس» در پوشهی «نوشتههای من» ذخیره کنید و برنامهی وُرد را ببندید .<br>\*-

فعّالیّت ا

1ــ در پروندهی دعوت نامه جشن دههی فجر یک تصویر مناسب درج کنید و در صورت امکان آن را چاپ کنید و آن را به معلّمانتان بدهید.

2ــ پروندهی »تبریک سال نو« را باز کنید؛ برای این پرونده، یک کادر دور صفحهی مناسب درج کنید؛ برای تبریک به هر کدام از دوستانتان یک تصویر مناسب درج کنید؛متن و تصویر تبریک به هر دوست را در یک صفحه قرار دهید.( راهنمایی : با استفاده از کلیدهای ترکیبی <del>مستنب و است و</del> در ابتدای هر متن تبریک، به صفحه ی بعدی منتقل می شوید.)

۳ــ متن زیر مربوط به «نکات ضروری کار با رایانه» است. این نکات را در برنامهی وُرد بنویسید. (راهنمایی : برای شماره گذاری مطالب، نماد را انتخاب کنید.(

تصاویر مناسبی به این نکات اضافه کنید؛ یک کادر دور صفحه درج کنید و آن را ذخیره کنید.

## **نکات ضروری کار با رایانه**

١ــ هنگام کار با رایانه، مراقب کابلها و پریزهای برق باشید. ٢ــ از چاپ غیرضروری و به هدر دادن کاغذ خودداری کنید. ۳ــ قبل از استفاده از هر لوح فشرده یا حافظه ی دیگر، با معلّم خود هماهنگیهای لازم را بهعمل آورید. ٤ــ بعد از تمام شدن کار، رایانه را خاموش کنید. ّب کنید. ٥ ــ بعد از تمام شدن کار، میز رایانه و محیط کار را مرت ٦ــ در حفظ و نگهداری تجهیزات سختافزاری و نرمافزاری بکوشید.

**درس دهم کار عملی 2**

1ــ نکات مربوط به مصرف سوختهای فسیلی و برق را که در کتاب مطالعات اجتماعی خواندهاید، در رایانه بنویسید؛ سپس آن را با نام مناسب ذخیره کنید.

۲ــ در درس علوم تجربی، تحقیقی درمورد «افزایش اصطکاک در روزهای برفی و سُرنخوردن اتومبیلها و<br>' اقداماتی که باید صورت بگیرد» انجام دهید؛ گزارش این تحقیق را در برنامهی وُرد بنویسید و ان را ذخیره کنید. در<br>ا صورت امکان ان را چاپ کنید و به معلّم ارائه دهید.

3ــ تحقیقی درمورد »سوختهای مورد استفاده در گذشته و حال در کشور ما« انجام دهید؛ گزارش این تحقیق را در برنامهی وُرد بنویسید و ان را ذخیره کنید. در صورت امکان ان را چاپ کنید و به معلّم ارائه دهید.

## فصل سوم : شبکهی ملّی مدارس ایران(رشد)

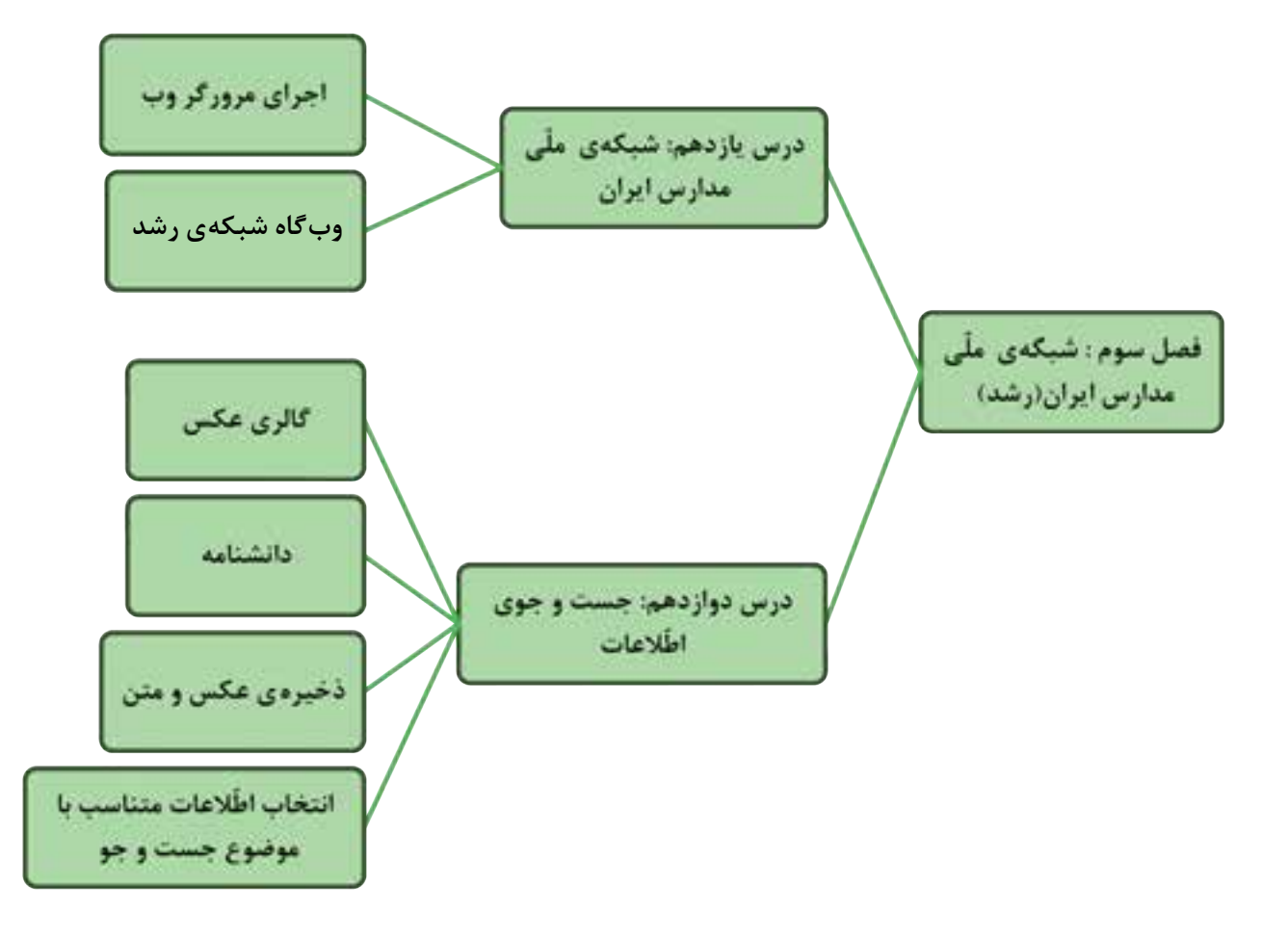